## **DigiPlus: Hinweise zum webbasierten Unterrichten und Distanzlernen**

# **Unit 4**

### **Station 2**

**15 Your turn: Destinations for a school trip SB S. 101**

**Media skills:** Arbeiten mit Karten; Internetrecherche

**MKR NRW:** 4.1 Medienproduktion und Präsentation, 6.1 Prinzipien der digitalen Welt **KMK:** 3.1. Entwickeln und Produzieren, 5.2. Werkzeuge bedarfsgerecht einsetzen

**Lernziel**: Interkulturelle Kompetenz, Orientierungs- und landeskundliches Wissen erlernen, Verfügbarkeit sprachlicher Mittel, Sprechen und Schreiben

**Tools/Anwendungen**: Google Maps, Flyover-Funktion in Apple Karten-App

**Web-basierte Durchführungsoption**: Verschiedenste digitale Anwendungen erlauben das Finden und Betrachten fremder Orte. Wegen der Möglichkeit, zwischen der Satelliten- und der Kartenansicht zu wechseln, erscheint **Google Maps** hier ebenso sinnvoll wie die **Apple Karten** Anwendung. Diese ist wegen der Flyover-Funktion und der direkten Verknüpfung zu digitalen Reiseinformationen interessant und bietet Anknüpfungspunkte an landeskundliches und/oder interkulturelles Wissen.

Die Kartenansicht in **Google Maps** erlaubt die Bestimmung von Routen und das Erkennen von wichtigen Plätzen, Straßen, etc. Die Satellitenansicht erlaubt eine detaillierte, naturgetreue 3D-Ansicht aller Aspekte, die auf einer Karte zu finden sind.

Die Flyover-Funktion in der **Apple Karten** Anwendung ist einem Hubschrauberflug über eine Stadt nachempfunden, der an wichtigen Sehenswürdigkeiten vorbeiführt und dabei die jeweiligen Namen einblendet. So könnten die S z. B. erst über **Google Maps** europäische Hauptstädte finden, um diese dann bei **Apple Karten** mit einem Flyover überblicksartig kennenzulernen.

Bei allen Gerätetypen besteht ferner die Möglichkeit, über die reine **Bildersuche** einen Eindruck von diversen Städten zu bekommen. Über diese Möglichkeiten können die S in EA, in PA oder als Klasse zu einem persönlichen Votum geführt werden. Eine Abstimmung kann per Handzeichen, analog oder auch digital im Distanzunterricht durchgeführt werden.

Um die Internet-basierte Recherche zur Aufgabenstellung hin zu steuern, kann auf einem kollaborativem Schreibtool (siehe "Übergreifende Hinweise" zum Thema "Kollaboratives Schreiben") eine Tabelle angeboten werden – beispielsweise mit den Zeilen *plane*, *train* und *coach* und den Spalten *costs/person*, *time needed*, *CO2 friendly*. Diese Tabelle können die S im Rahmen ihrer Recherche ausfüllen, damit ein anschließender gemeinsamer Vergleich leichter fällt.

Wie aus der Beschreibung hervorgeht, sind, wenn alle genannten Möglichkeiten genutzt werden sollen, sowohl Windows- wie auch Apple-Geräte notwendig, wobei die mögliche Einteilung von Gruppen bei der jeweiligen Nutzung keine 1:1 Ausstattung nötig macht. Sofern den S W-Lan ermöglicht werden kann, können die S sich aufgrund der verschiedenen Ausführungen ihrer Smartphones gegenseitig unterstützen.

#### **Zeitlicher Aufwand**: 60 Minuten

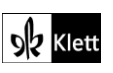

© Ernst Klett Verlag GmbH, Stuttgart 2023 | www.klett.de | Alle Rechte vorbehalten. Von dieser Druckvorlage ist die Vervielfältigung für den eigenen Unterrichtsgebrauch gestattet. Die Kopiergebühren sind abgegolten.

Textquellen: Beisenherz Judith, Castrop-Rauxel

### **Unit task**

**Our class trip SB S. 103**

**Media skills:** Einen digitalen Reiseplan erstellen

**MKR NRW:** 4.1 Medienproduktion und Präsentation **KMK:** 3.1. Entwickeln und Produzieren

**Lernziel**: Kommunikative Kompetenz und Verfügbarkeit sprachlicher Mittel im Sinne gelingender Kommunikation, Umgang mit Texten und Medien

**Tools/Anwendungen**: Padlet, TaskCards

**Web-basierte Durchführungsoption**: Diese recht komplexe Aufgabe kann digital gut über **Padlet** oder **TaskCards** umgesetzt werden. Beide Anwendungen erlauben das Anlegen von Registerkarten wie z. B. *Activities* oder *Ways of travelling*, die in größere Zusammenhänge eingebunden sein können wie z. B. die Städte, für die die S einen Reiseplan erarbeiten.

Beide Ablagesysteme sind so organisiert, dass sowohl Texte – die möglicherweise mit einem kollaborativem Schreibtool entstanden sind – als auch Bilder oder Videos hinzugefügt werden können. Dies bietet den S ein möglichst breites Spektrum an Möglichkeiten, die einzelnen Aspekte ihres Reiseplans zu verwirklichen.

Zur Orientierung kann dort ggf. ein Beispielreiseplan hinterlegt werden. Ferner kann L den S das Recht zu kommentieren einräumen, so dass der Punkt *Discuss and vote* hierüber vorbereitet werden kann.

**Zeitlicher Aufwand**: 120 Minuten

### **Story**

#### **5 More thoughts about the story SB S. 106**

**Media skills:** Texte produzieren, rezipieren und kommentieren

**MKR NRW:** 4.1 Medienproduktion und Präsentation, 4.2 Gestaltungsmittel **KMK:** 3.1. Entwickeln und Produzieren, 3.2. Weiterverarbeiten und Integrieren

**Lernziel**: Umgang mit Texten und Medien, Verfügbarkeit sprachlicher Mittel

#### **Tools/Anwendungen**: Oncoo.de

**Web-basierte Durchführungsoption**: Wenn die Aufgabe wie im Lehrerband vorgeschlagen per Placemat bearbeitet werden soll, kann dies mit der Option *Placemat* der Anwendung **Oncoo**.**de** erfolgen. Die Aufteilung eines virtuellen Papiers erfolgt durch das Programm anhand der Angabe der Gruppengröße. In einem zuvor festgelegten Zeitfenster haben die Gruppen dann die Möglichkeit, das Placemat zu beschriften.

**Zeitlicher Aufwand**: 15 Minuten

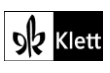